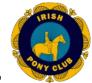

# **Branch Entries for National Events**

As part of our improvement initiatives the Irish Pony Club is implementing an Online Entry System both at a Local Level for individual clubs, and at a National Level for the various national events that we organize during the year (e.g. Minimus, Tetrathlon, Festival, Eventing Championships).

When it comes to accepting branch entries for these national events there are now two ways in which this can be done as listed below.

#### 1. Clubs Already Using Online Entry System

If you are a club which is already signed up and using the Pony Club Online Entry System, then the National Entries from your branches will be submitted through your clubs own Online Entries Page.

#### 2. Clubs Not Currently Using the Online Entry System

If your club is not signed up and using the Pony Club Online Entry system then your club will be provided with a 'specially formatted' entry form spreadsheets that your club will use to submit your branches entries.

The purpose of this communication is to explain how branches that are not signed up and using the Pony Club Online Entry System can submit their branch entries for National Events (i.e. option 2 above).

## **Getting the Branch Entry Form for a National Event**

To get the Branch Entry Form for a specific National Event (e.g. Festival, Eventing Championships) you have several choices:

- Directly From IPC Website
   The entry form should be published and available for download on the IPC website or it will be emailed directly to your Irish Pony Club email account.
- Download From IPC Online Entries System
   Alternatively , you can go to the web address <u>ipc.itsplainsailing.com</u> and download it from there (see instructions below).

With regard to point 2, if you go to <u>ipc.itsplainsailing.com</u> near the bottom of the page, you will see the list of all National Events that have been set up. To download the Branch Entry Form spreadsheet to use for a specific National Event you would click on the link shown to the right hand side of the Event in question, (see example below highlighted by the red arrow which is for the Hunter Trial Championships).

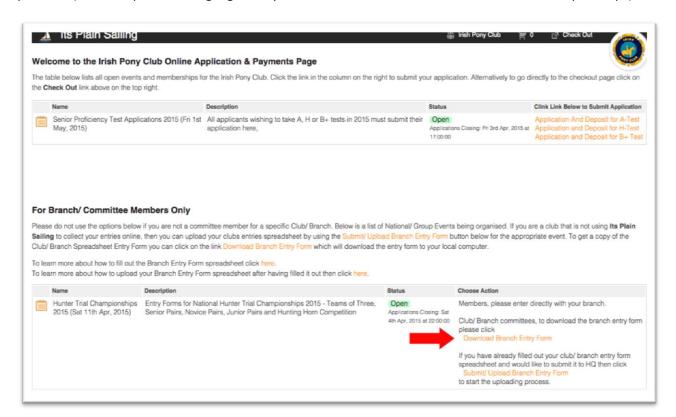

When you click on this link then the Branch Application Form will be automatically downloaded to your computer.

### Steps/ Tips when Filling Out A Branch Entry Form

The downloaded entry form is an Excel Spreadsheet that has been specifically formatted to prompt you to fill out the correct fields of information in the correct way. An example screenshot of what the Festival Entry form looks like is shown below.

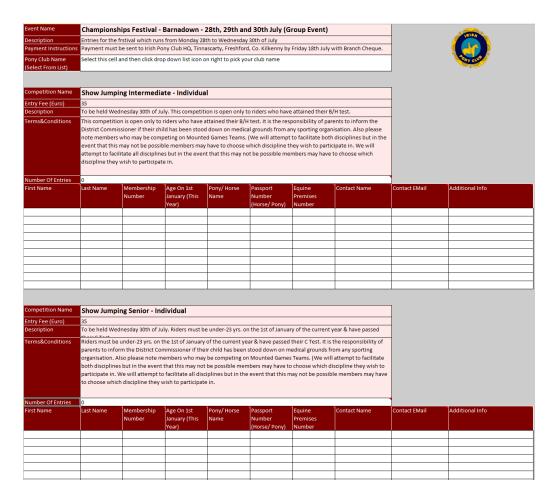

You must have Microsoft Excel on your computer to edit the entry form (or something similar like OpenOffice).

#### **General Entry Form Info:**

The branch entry form is formatted in a special way to allow it to be automatically read by a computer when you submit your entries. The form contains a header section which provides information about the Event, and then this is followed by one or more tables, each one which is used for entries for a specific competition within the event. So for example, the Festival Event has 16 different classes/competitions, so it has 16 different tables within the entry form. You must only add entries for a competition in the correct table.

The first line of the Entry Form always has the name of the event, this cannot be changed, and you cannot use an entry form for another National Event to enter this event. If this does not display the name of the Event you are entering then you have the wrong form.

| Event Name            | Irish Pony Club Eventing Championships 2014 (Group Event)                                   |
|-----------------------|---------------------------------------------------------------------------------------------|
| Description           | Irish Pony Club Eventing Championships being held at Tettersalls on 23rd and 24th of August |
| Payment Instructions  | Please fill out fee docket and send cheque and docket to HQ (branch cheques only please)    |
| Pony Club Name        | Select this cell and then click drop down list icon on right to pick your club name         |
| (Select From List)    |                                                                                             |
| Volunteers Name       |                                                                                             |
| Volunteers Contact    |                                                                                             |
| Number                |                                                                                             |
| Preferred Task        |                                                                                             |
| Days/ Dates Available |                                                                                             |

The branch entry form uses colour coded cells to help you in identifying where you can edit within the form and where you should not. Any part of the Branch Entry Form that is in orange or red is read only and you should not edit/ change these sections. Cells/ fields in the Entry Form that are displayed as white can be edited by you.

#### Step 1: Select You Pony Club Name

The first thing you should do is go to line 4 and select the name of your pony club. To do this you should click on the second column on line 4 (the one with the white background). This will result in a small icon being displayed on the right hand side (see red arrow below).

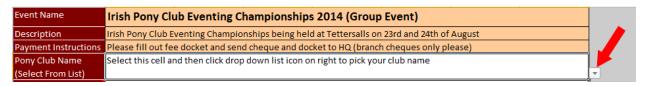

If you click on this small icon, a drop down list will be displayed (see screenshot below) which shows all the possible clubs, please select your club name from the list, scrolling down if you do not see it displayed.

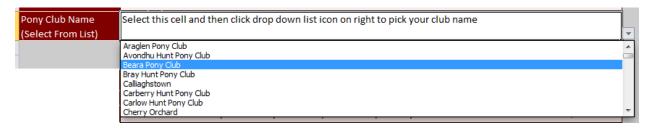

#### **Step 2: Club Volunteer**

For certain national events the Pony Club also need assistance (Volunteers) from the individual branches in order to run the event. Near the top of the entry form you will also see 4 fields related to volunteering, as follows:

- **Volunteers Name** enter here the name of the person from within your club who is available to help at this event, (you must fill out this field).
- Volunteers Contact Number a contact number for your volunteer, (you must fill out this field).
- **Preferred Task** if you have a preferred task for the event then indicate it here.
- **Days/ Dates Available** if the event is taking place over several days and you are only available for volunteering on a certain day or days then please indicate so in this field.

#### **Step 3: Fill Out Your First Competition Entries**

The next step is to fill out the entries you wish to submit. So lets say you first want to add your entries for the "Junior" competition. To do that you should scroll down in the Branch Entry form until you see the table/ details for the "Junior" competition (see screenshot below).

| Competition Name  | Junior                                                                                                    |                  |                                      |                      |                     |                                     |                              |                                |                                        |                                                |
|-------------------|----------------------------------------------------------------------------------------------------|------------------|--------------------------------------|----------------------|---------------------|-------------------------------------|------------------------------|--------------------------------|----------------------------------------|------------------------------------------------|
| Entry Fee (Euro)  | 55                                                                                                    |                  |                                      |                      |                     |                                     |                              |                                |                                        |                                                |
| Description       | Dressage test: I                                                                                                    | PC Novice Eventi |                                      |                      |                     |                                     |                              |                                |                                        |                                                |
| Terms&Conditions  | Must be under 15 on the 1st of january 2014 and must have C test, Also, must have qualified as per IPC Eventing Rules 2014. |                  |                                      |                      |                     |                                     |                              |                                |                                        |                                                |
| Number Of Entries | 0                                                                                                    |                  | 1                                    |                      |                     |                                     |                              |                                |                                        |                                                |
| Team Name         | First Name                                                                                                    | Last Name        | Age On 1st<br>January (This<br>Year) | Membership<br>Number | Pony/ Horse<br>Name | Passport<br>Number<br>(Horse/ Pony) | Equine<br>Premises<br>Number | First Qualifying<br>Event Name | First Qualifying<br>Event XC<br>Number | First Qualifying<br>Event XC Jump<br>Penalties |
|                   |                                                                                                    |                  |                                      |                      |                     |                                     |                              |                                |                                        |                                                |
|                   |                                                                                                    |                  |                                      |                      |                     |                                     |                              |                                |                                        |                                                |
|                   |                                                                                                    |                  |                                      |                      |                     |                                     |                              |                                |                                        |                                                |
|                   |                                                                                                    |                  |                                      |                      |                     |                                     |                              |                                |                                        |                                                |
|                   |                                                                                                    |                  |                                      |                      |                     |                                     |                              |                                |                                        |                                                |
|                   |                                                                                                    |                  |                                      |                      |                     |                                     |                              |                                |                                        |                                                |
|                   | 1                                                                                                    |                  |                                      |                      |                     |                                     | -                            |                                |                                        |                                                |
|                   | 1                                                                                                    |                  |                                      |                      |                     |                                     |                              |                                |                                        |                                                |
|                   | 1                                                                                                    |                  |                                      |                      |                     |                                     |                              |                                |                                        |                                                |

If you are adding 3 entries for this competition then you should enter 3 in the white cell/ field where it says "Number Of Entries". Then in the table underneath you should enter the details of each entry, one per line.

If you are not sure what value to enter in a specific column within the table for your entry, then you can simply hover over the column name, and a short tooltip will be displayed, explaining what should go in this field (see example screenshot below).

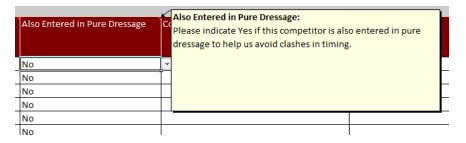

Some fields are free text so you just type your details into the field, others are drop down lists where you need to pick from 2 or more possible values. In the case of a drop down list you should click on the cell, and then click on the small icon displayed to the right to see a menu of the options to choose (see below).

| 'assport<br>Jumber<br>Horse/ Pony) | Equine<br>Premises<br>Number | Score at<br>Qualifier | Placing at Qualifier | Also Entered in Pure Dressage | Contact Name |
|------------------------------------|------------------------------|-----------------------|----------------------|-------------------------------|--------------|
| 33245232524                        | i987987987                   | 32                    | 2                    | Yes                           | <b>V</b>     |
|                                    |                              |                       |                      | No                            |              |
|                                    |                              |                       |                      | Yes<br>No                     |              |
|                                    |                              |                       |                      | No                            |              |

When you have filled out all the details you can then go to the next competition that you have entries for, and repeat step 3 until you have added all your branches entries for this event.

Note: if you have no entries for one or more of the competitions, then you leave the table unaltered and so that "Number Of Entries" is left set to 0.

#### **Adding More Lines If Required**

By default each Competition has a table with 10 lines in it. If you have less than 10 entries for a competition then please just fill out the lines that you need. If you have more than 10 entries for a competition, then you can add new lines to the table in the normal way using the Excel "Insert:" menu option. If you are not familiar with this then the steps are as follows:

1. Select anywhere on any line within the competition table that you wish to add more entries. In the screenshot below you see an example where the first cell in line 160 has been selected.

|                       | have to choose which discipline they wish to participate in. |                      |                             |                     |                    |  |  |  |  |  |
|-----------------------|--------------------------------------------------------------|----------------------|-----------------------------|---------------------|--------------------|--|--|--|--|--|
| 154                   | 4                                                            |                      |                             |                     |                    |  |  |  |  |  |
| 155 Number Of Entries | 0                                                            |                      |                             |                     |                    |  |  |  |  |  |
| First Name            | Last Name                                                    | Membership<br>Number | Age On 1st<br>January (This | Pony/ Horse<br>Name | Passport<br>Number |  |  |  |  |  |
| 156                   |                                                              |                      | Year)                       |                     | (Horse/ Pony)      |  |  |  |  |  |
| 157                   |                                                              |                      |                             |                     |                    |  |  |  |  |  |
| 158                   |                                                              |                      |                             |                     |                    |  |  |  |  |  |
| 159                   |                                                              |                      |                             |                     |                    |  |  |  |  |  |
| 160                   |                                                              |                      |                             |                     |                    |  |  |  |  |  |
| 161                   |                                                              |                      |                             |                     |                    |  |  |  |  |  |
| 162                   |                                                              |                      |                             |                     |                    |  |  |  |  |  |
| 163                   |                                                              |                      |                             |                     |                    |  |  |  |  |  |
| 164                   |                                                              |                      |                             |                     |                    |  |  |  |  |  |
| 165                   |                                                              |                      |                             |                     |                    |  |  |  |  |  |
| 166                   |                                                              |                      |                             |                     |                    |  |  |  |  |  |

2. To insert another line into the table at this point in the table you should click with your right mouse button on the yellow area where it says 160 in the figure above. This should display a drop down menu as shown below:

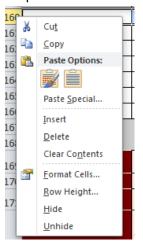

- 3. If you click on the "Insert" menu option this will add another line into the competition table at line 160.
- 4. You should repeat this process to add more lines as required to that competitions entries table.

### **Example Competition Table Filled Out**

|                   |                                                                                                    |                      |                                      |                     |                                     |                              |                       | , |                               |                 |                      |                 |
|-------------------|----------------------------------------------------------------------------------------------------|----------------------|--------------------------------------|---------------------|-------------------------------------|------------------------------|-----------------------|---|-------------------------------|-----------------|----------------------|-----------------|
| Competition Name  | Combined Training - Open                                                                                                    |                      |                                      |                     |                                     |                              |                       |   |                               |                 |                      |                 |
| Entry Fee (Euro)  | 35                                                                                                    |                      |                                      |                     |                                     |                              |                       |   |                               |                 |                      |                 |
| Description       | Held on Tuesday 29th of July. Riders must be under-21 yrs. On 1st of January of the current year and have                                                                                                    |                      |                                      |                     |                                     |                              | ave                   |   |                               |                 |                      |                 |
| Terms&Conditions  | Riders must be under-21 yrs. On 1st of January of the current year and have passed CTest. It is the responsibility<br>of parents to inform the District Commissioner if their child has been stood down on medical grounds from any<br>sporting organisation. Also please note members who may be competing on Mounted Games Teams. We will<br>attempt to facilitate all disciplines but in the event that this may not be possible members may have to choose<br>which discipline they wish to participate in. |                      |                                      |                     |                                     |                              |                       |   |                               |                 |                      |                 |
| Number Of Entries | 3                                                                                                    |                      |                                      |                     |                                     |                              | ,                     |   |                               |                 |                      |                 |
| First Name        | Last Name                                                                                                    | Membership<br>Number | Age On 1st<br>January (This<br>Year) | Pony/ Horse<br>Name | Passport<br>Number<br>(Horse/ Pony) | Equine<br>Premises<br>Number | Score at<br>Qualifier |   | Also Entered in Pure Dressage | Contact Name    | Contact EMail        | Additional Info |
| John              | Smith                                                                                                    | 17897                | 17                                   | Lassie              | i33245232524                        | i987987987                   | 32                    | 2 | Yes                           | Mary Smith      | mary.smith@gmail.com |                 |
| Louise            | Doyle                                                                                                    | 14572                | 16                                   | Blackies Girl       | 34509809840598<br>e                 | 10979877987                  | 35                    | 3 | No                            | Desmond Doyle   | des@hotmail.com      |                 |
| Sara              | McLoughlin                                                                                                    | 11192                | 18                                   | That a Boy          | i0988080980                         | 1098098098089                | 31.5                  | 1 | Yes                           | John McLoughlin | jmcl@gmail.com       |                 |